#### **Change User Profile and Preferences**

As a student, you might want to change some items in your profile and some preferences about the way you receive information in your Open LMS courses. Below are the two ways to get to your Preferences depending on which OpenLMS screen you are in.

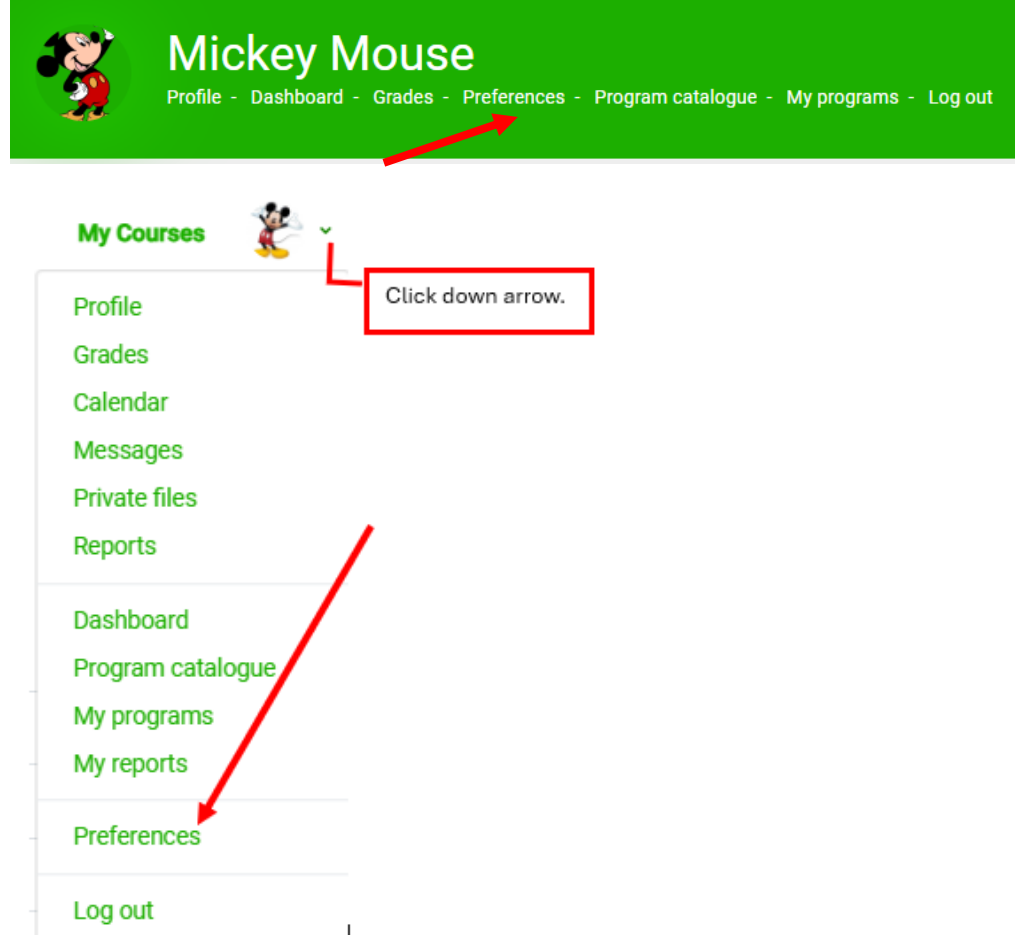

# **Mickey Mouse**

## Preferences

User account

Edit profile . Change password Preferred language Forum preferences **Editor preferences** Calendar preferences Content bank preferences Security keys Message preferences Notification preferences

Choose **Edit profile** to change your default email where notifications can be sent (although it is preferable to leave it as your Bulldog email)

# **Mickey Mouse**

## **Preferences**

User account Edit profile Change password Preferred language Forum preferences **Editor preferences Calendar preferences** Content bank preferences **Security keys** Message preferences Notification preferences

# **Mickey Mouse**

If your course has open forums (discussions) in it, you might consider the **Forum preference** to have an email sent once a day to your default email to know when others have posted to it instead of logging into your actual course.

The most common choice students make under the **Email digest type** is either

- Digests Complete (includes one email a day containing content of all new posts from that day)
- Digests Subjects only (includes one email a day only containing the subject of all new posts from that day.

#### **Message preferences** to consider:

#### **NEVER choose "My contacts only."**

Enabling "Email" is a good way to know if your instructor or other student sent you a message in your course.

#### **Privacy**

You can restrict who can message you

- $\bigcirc$  My contacts only
- O My contacts and anyone in my courses

#### **Notification preferences**

- Activity stream
- **O** Email

## **Mickey Mouse**

## Preferences

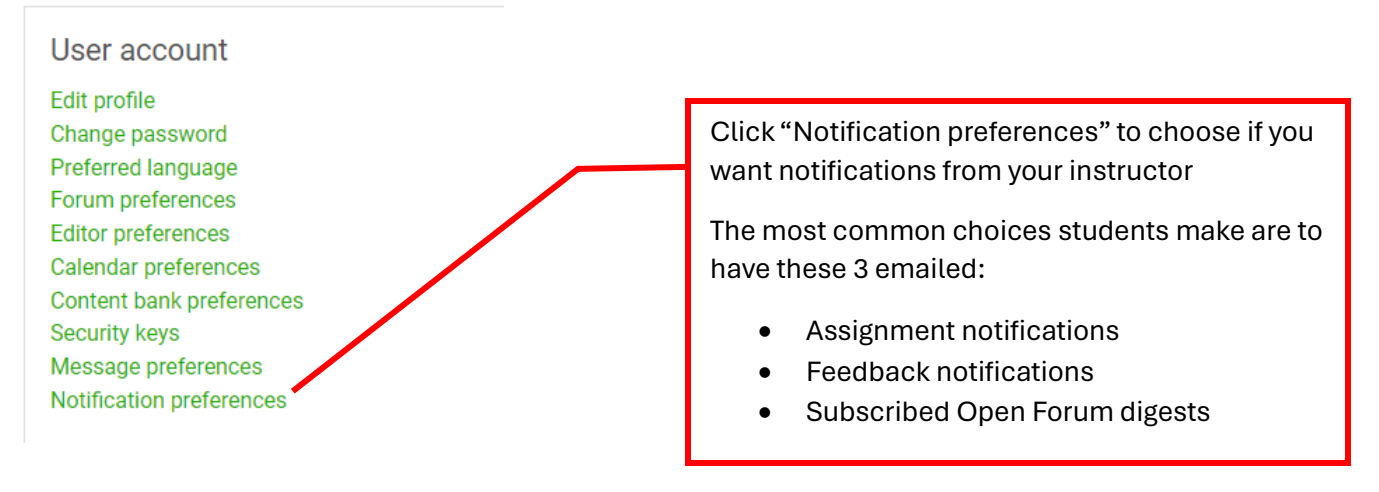

#### **Notification preferences**

□ Disable notifications

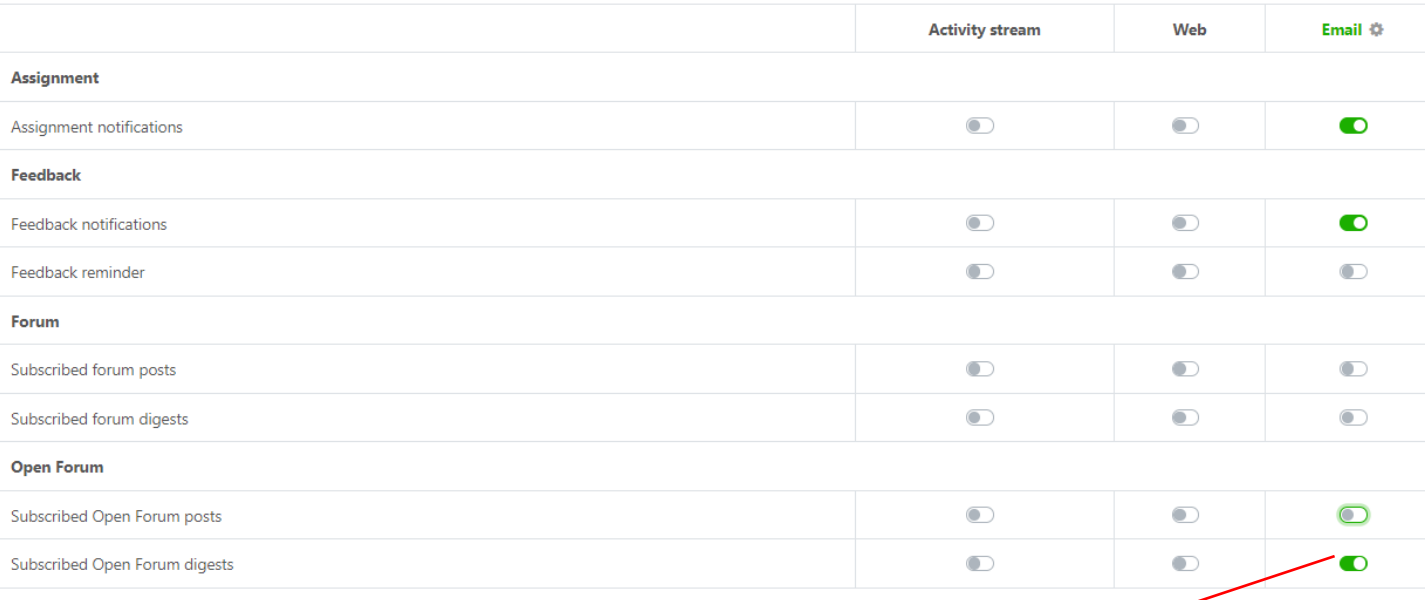

If this choice is green, and you DO NOT want to receive emails each day for posts made in your discussion forums, click it to change it to a gray color.